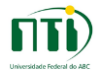

## **Acesso VPN – Clientes Windows e Linux**

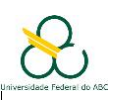

Esse serviço permite a utilização da rede da UFABC de maneira remota no seu computador pessoal. Através de uma conexão criptografada utilizando um software cliente a sua máquina pessoal recebe um IP interno da rede da UFABC e passa a navegar de maneira segura utilizando a rede da UFABC. Isso permite acesso aos portais de periódicos, pastas compartilhadas e a máquinas hospedadas na rede interna.

O serviço de acesso remoto via cliente VPN está disponivel apenas para usuários que justificarem a necessidade deste acesso. Para solicitar o acesso abrir um chamado em [http://nti.ufabc.edu.br.](http://nti.ufabc.edu.br/)

### **Instalação de cliente Windows:**

Para baixar e instalar o software cliente para Windows, acesse seguinte o link e execute o instalador: <http://nti.ufabc.edu.br/images/vpn/setup-cliente-vpn-ufabc-win.exe>

### **Instalação de clientes Linux:**

Para baixar a versão para linux acesse o seguinte link:

<http://nti.ufabc.edu.br/images/vpn/setup-cliente-vpn-ufabc-linux.sh>

Use o terminal para executar o script. Entre na pasta na qual o script está e dê permissão de execução para o mesmo:

#chmod +x setup-cliente-vpn-ufabc-linux.sh

Depois execute o script com o seguinte comando:

#./setup-cliente-vpn-ufabc-linux.sh

É necessário executar os comandos como administrador para que a instalação seja bem sucedida.

### **Conexão remota**

Acesse o software Cisco AnyConnect Secure Mobility Client. Digite **vpn.ufabc.edu.br** na barra de endereços e clique em conectar:

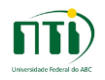

# **Acesso VPN – Clientes Windows e Linux**

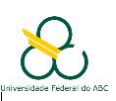

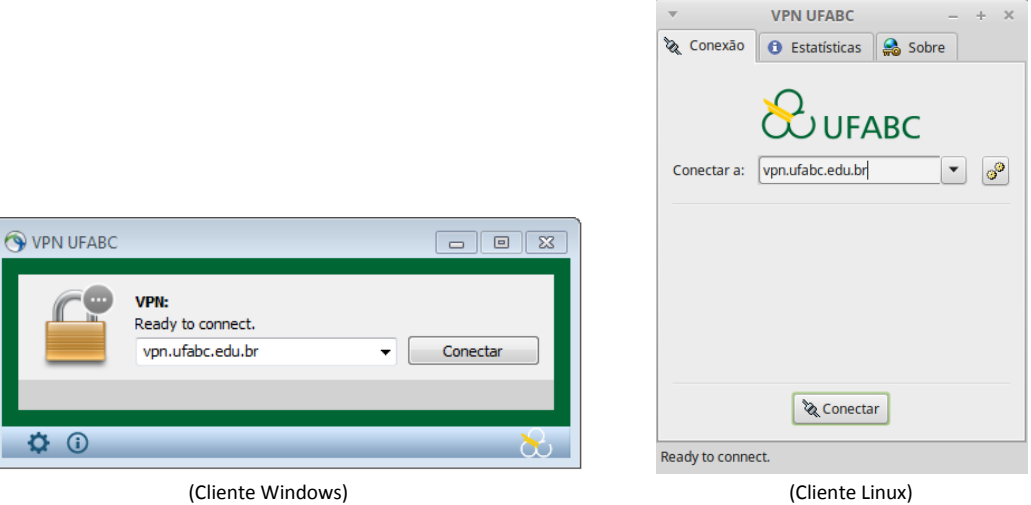

Digite seu usuário e senha da UFABC e clique em OK (ou conectar no Linux):

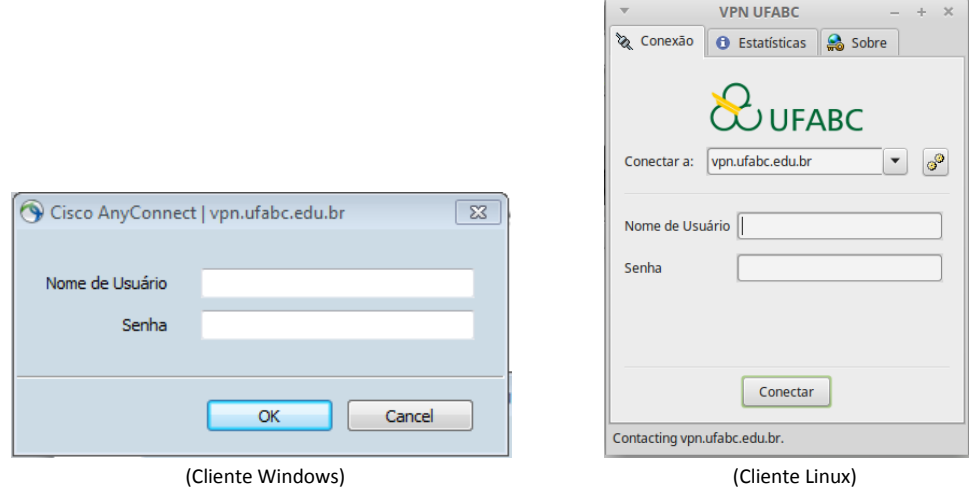

Após a conexão o seguinte ícone aparece na barra de ferramentas no Windows e no Lixux:

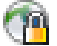

Ao clicar neste ícone o cliente é exibido e é possível verificar as informações de conexão.